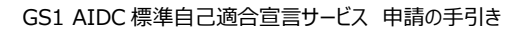

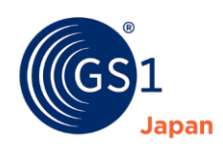

2022 年 7 月 21 日版

# **GS1 AIDC 標準自己適合宣言サービス 申請の手引き**

この手引きは、GS1 Japan が提供する **GS1 AIDC 標準自己適合宣言サービス**(以下、自己適 合宣言サービス)を利用する際の注意点をまとめたものです。

自己適合宣言サービスを利用する際や、GS1 AIDC 標準適合チェックリストを使って機器・ソフトウェ アの適合について確認を行う際には、必ずこの手引きをご覧ください。

#### 目次

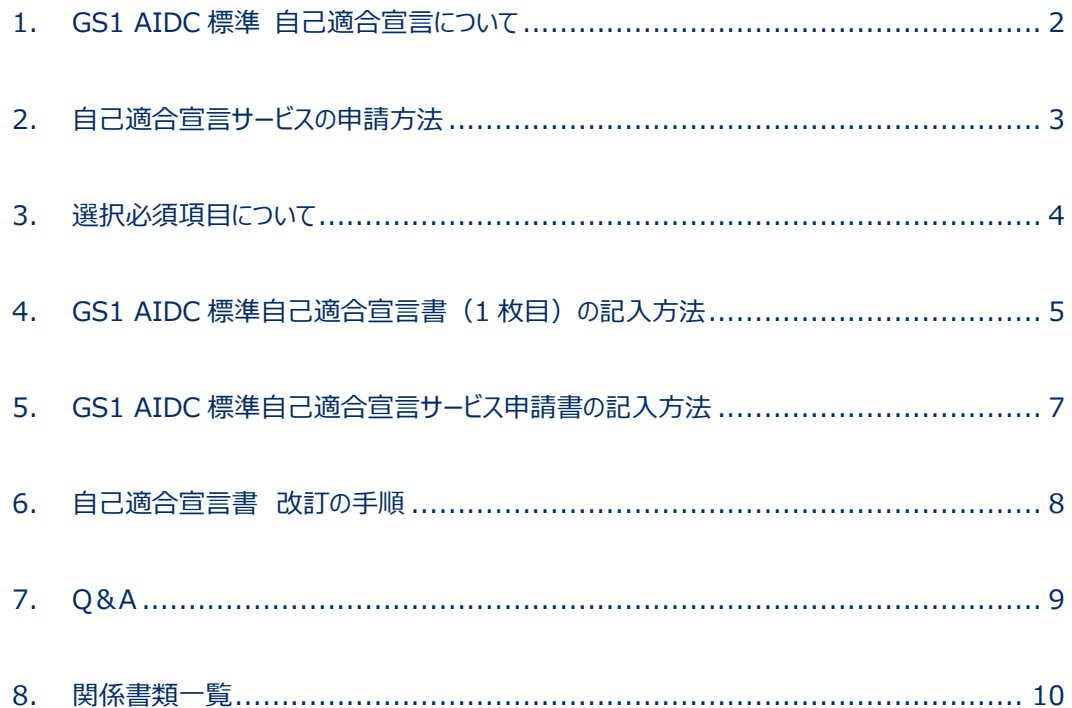

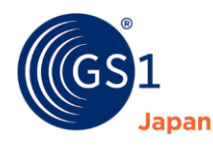

# <span id="page-1-0"></span>**1. GS1 AIDC 標準 自己適合宣言について**

GS1 AIDC 標準自己適合宣言とは、GS1 AIDC 標準適合チェックリストに基づき、各メーカーの製品 が、GS1 標準に適合するために備えるべき機能の有無について、**メーカーや販売店が自ら確認する**もの です。

なお、自己適合宣言対象者、対象製品は以下のとおりです。

#### **<対象者>**

自己適合宣言は、**GS1 Japan パートナー会員制度の会員のみ**行うことができます。

#### **<対象製品>**

GS1 Japan パートナー会員の自社製品、又は販売店として契約を結んでいる製品で、各チェックリス トの必須項目をすべて満たしている製品・シンボルに限ります。

対象製品は下記のカテゴリに分かれています。カテゴリの分類についての説明は、[GS1 AIDC](https://www.gs1jp.org/standard/gs1/pdf/aidcchecklist.pdf) 標準適 [合チェックリスト](https://www.gs1jp.org/standard/gs1/pdf/aidcchecklist.pdf)*を参照してください。*

- GS1 標準バーコード生成ソフト
- GS1 標準バーコード専用プリンタ
- GS1 標準バーコードスキャナ
- GS1 標準バーコード読取ソフトウェア

GS1 AIDC 標準自己適合宣言サービス 申請の手引き

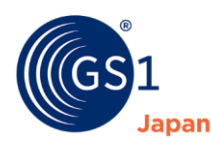

## <span id="page-2-0"></span>**2. 自己適合宣言サービスの申請方法**

GS1 Japan の Web ページに自己適合宣言書を掲載するためには、以下の手順に沿って申請をしてくだ さい。

- **1. GS1 標準バーコードベーシックガイドのダウンロード**
	- 自己適合宣言に必要な情報が掲載されている、**GS1 標準バーコードベーシックガイド**をダウンロ ードしてください。(ダウンロードは*[こちら](https://www.gs1jp.org/standard/barcode/basicguide.pdf)*)
	- 自己適合宣言者はベーシックガイドを一読し GS1 標準について正しく理解をした上で、自己適合 宣言を行ってください。
- **2. GS1 AIDC 標準自己適合宣言書への記入**
	- 自己適合宣言書は製品カテゴリごとに分かれています。申請をする製品のカテゴリを確認の上、記 入してください。(カテゴリについては、前頁をご確認ください。)
	- 1 枚目は **Web ページ上で公開する製品情報と企業情報**、2 枚目以降は **GS1 標準への適合 を確認するチェックリスト**になっています。チェックリストは製品の機能を確認の上、正しくチェックをし てください。また、提出するチェックリストの上部に企業名とモデル名を記入してください。
	- チェック項目に関する疑問や不明点は、申請窓口までメールにてお問合せください。
	- 自己適合宣言書は*[こちら](https://www.gs1jp.org/group/partnership/service.html)*からダウンロードしてください。
- **3. GS1 AIDC 標準自己適合宣言サービス申請書の記入**
	- 必ず、自己適合宣言に当たっての注意事項(自己適合宣言サービス申請書の下部に記載)に 同意いただいた上で、自己適合宣言サービス申請書に必要な項目を記入してください。
	- 自己適合宣言者は押印をしてください。
	- 自己適合宣言サービス申請書は*[こちら](https://www.gs1jp.org/partnership/data/application_form.pdf)*からダウンロードしてください。
- **4. 自己適合宣言サービス申請書と自己適合宣言書の送付**
	- 記入した自己適合宣言サービス申請書、および自己適合宣言書を下記メールアドレス宛に添付の 上、送付してください。

GS1 Japan GS1 AIDC 標準 自己適合宣言 申請窓口 :[aidc@gs1jp.org](mailto:aidc@gs1jp.org)

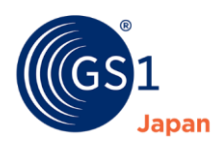

## <span id="page-3-0"></span>**3. 選択必須項目について**

GS1 標準バーコード読取ソフトウェアには一部「選択必須項目」となっているチェック項目があります。 このチェック項目を確認する場合には、下記の通りとしてください。

■ **画像処理したデコードデータを外部に出力する機能がある製品の場合** 画像処理したデコードデータを外部出力する機能がある場合は、シンボル体系識別子の付加機能が**必 須項目**となります。製品の機能を確認し、チェックをつけてください。

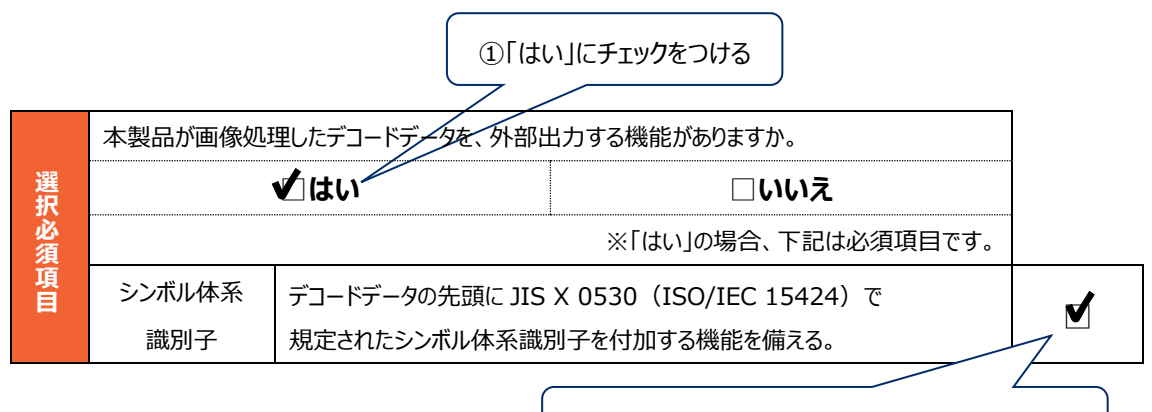

②申請する製品の機能を確認し、チェックをつける

**■ 画像処理したデコードデータを外部に出力する機能がない製品の場合**

当チェック項目は該当しませんので、「いいえ」にチェックをつけてください。

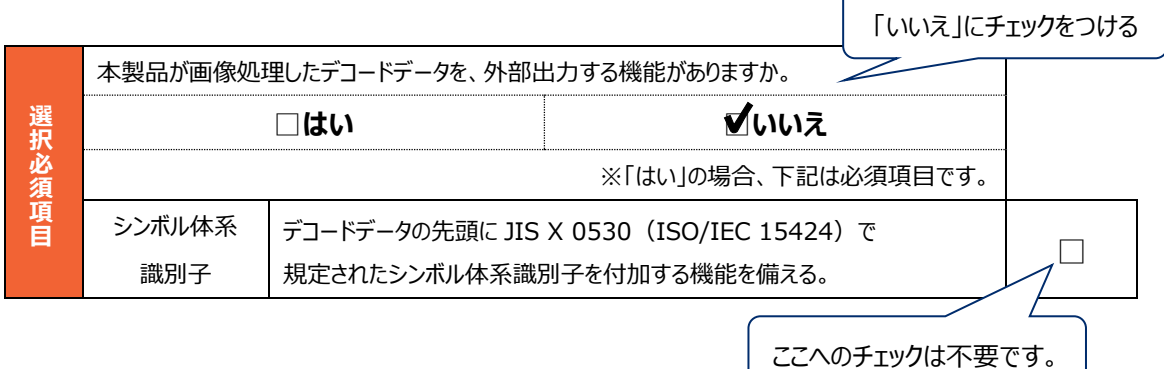

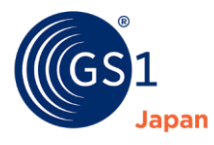

# <span id="page-4-0"></span>**4. GS1 AIDC 標準自己適合宣言書(1 枚目)の記入方法**

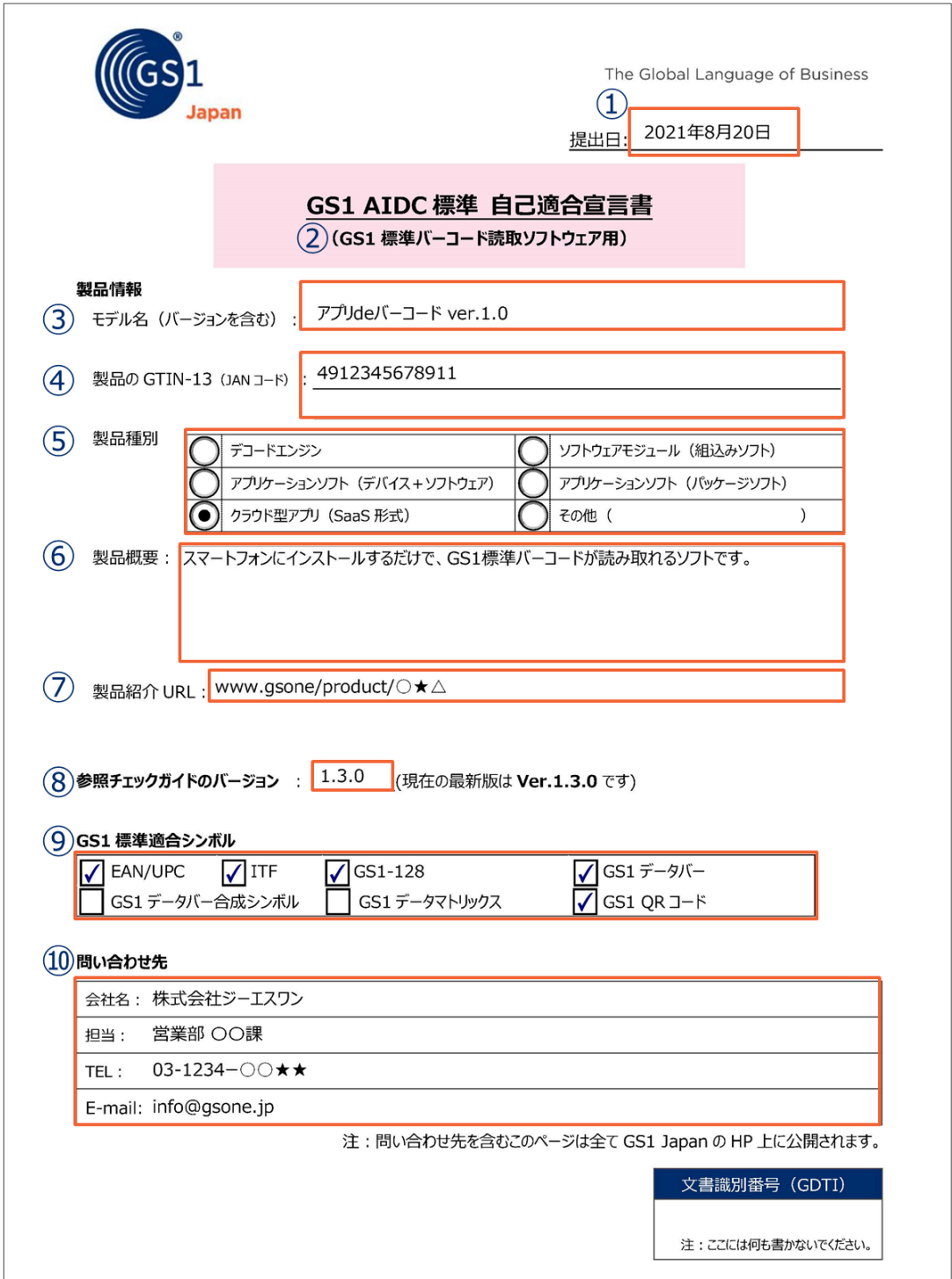

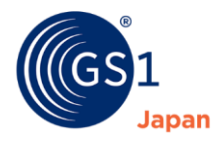

## **① 提出日**

GS1 Japan への提出日を選択してください。

#### **② 申請する製品カテゴリ用の宣言書であるか、確認してください。**

#### **③ モデル名(バージョンを含む)**

自己適合宣言をする製品のモデル名とバージョンを記入してください。

# **④ 製品の GTIN-13(JAN コード)** 製品に GTIN-13 を付番している場合は、こちら記入してください。 (シリーズでいくつかの商品がある場合は、全て記入してください。)

# **⑤ 製品種別(GS1 標準バーコード読取ソフトウェアのみ)** 該当する製品種別を選んでください。(1つのみ選択可)

# **⑥ 製品概要** 製品概要やユーザーに PR したい内容等を記入してください。

#### **⑦ 製品紹介 URL**

会社 Web ページ等で紹介している製品紹介ページの URL を記入してください。

#### **⑧ 参照チェックリストのバージョン**

参照したチェックリストのバージョンを記入してください。 (バージョン番号はチェックリスト各ページの右上に記載しています。)

#### **⑨ GS1 標準適合シンボル**

必須項目全てに該当したシンボルにチェックを入れてください。(1つもチェックが付かない場合は、自己 適合宣言製品として申請できません。)

#### **⑩ 問い合わせ先**

ユーザーが製品の問い合わせを行う際に利用します。記入内容はそのまま当財団 Web ページに公開さ れますので、ご注意ください。

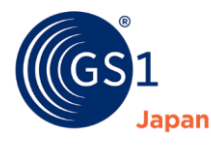

 $\rm{d}$ 

# <span id="page-6-0"></span>**5. GS1 AIDC 標準自己適合宣言サービス申請書の記入方法**

**注:ここには何も記入しないでください。**

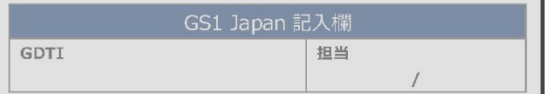

## GS1 AIDC 標準自己適合宣言サービス申請書

以下の項目にご記入の上、GS1 AIDC 標準自己適合宣言書と一緒に下記メールアドレスまで送付してください。

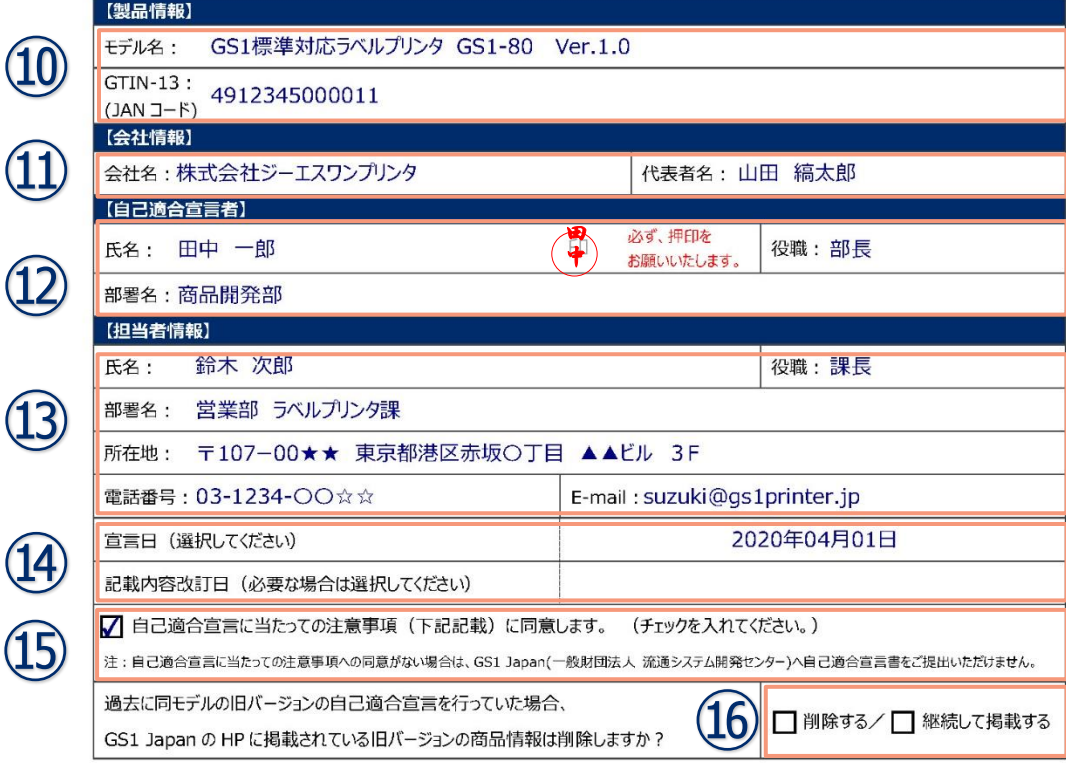

#### 自己適合宣言に当たっての注意事項

- 自己適合宣言は、GS1 Japan パートナー会員制度の会員のみ行うことができます。
- 自己適合宣言を行うことができる製品は、自社製品、又は、販売店として契約を結んでいる製品です。 ٠
- 自己適合宣言の内容については、自己適合宣言書を提出した事業者が、全面的に責任を負います。利用者からの問合せ等につ  $\mathbf{u}$ いても事業者が対応を行ってください。
- 自己適合宣言書の記載内容に変更があった場合は、直ちに改訂を行ってください。改訂の手順は申請の手引きに記載しておりま すので、正しく手続きを行ってください。
- 自己適合宣言の取組みに関してウェブサイト等において不適切な表現を使用されますと、第三者の誤解を生ずる可能性があります ので留意してください。
	- 不適切な例…「GS1 標準の認定を受けました」、「GS1 標準適合を取得しました」等
	- $\sim$ 適切な例 …「GS1 標準適合について、自己適合宣言をしました」等
- 自己適合宣言サービス申請書、及び自己適合宣言書を GS1 Japan に提出することにより、 GS1 Japan の HP に自己適合宣 言書を掲載します。
- GS1 Japan へ提出された自己適合宣言書に明らかな誤りや問題がある場合は、GS1 Japan は HP への掲載を取りやめるとと もに、削除をした旨及び削除理由を掲載します。また、必要な場合は法的措置をとることがあります。

GS1 Japan (一般財団法人流通システム開発センター) 〒107-0062 東京都港区南青山1丁目1番1号 新青山ビル東館9階 E:aidc@gs1jp.org

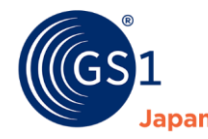

#### **⑪ 製品情報**

モデル名をお書きください。 また、製品に GTIN-13 を付番している場合はこちらに記入してください。

#### ⑫ **会社情報**

企業名と代表者氏名を記入してください。

## **⑬ 自己適合宣言者**

この自己適合宣言を実施し、宣言内容を確認した方の署名・押印をお願いします。

#### ⑭ **担当者情報**

GS1 Japan からの問い合わせをする際に使用します。 自己適合宣言者と担当者は異なってもかまいません。

## ⑮ **宣言日・記載内容改訂日**

自己適合宣言をした日付を選択してください。 また、すでに提出済みの宣言書の記載内容を改訂する場合は改訂日も選択してください。

#### ⑯ **自己適合宣言に当たっての注意事項(下記記載)に同意します。**

下記の注意事項をお読みになり、同意したうえでチェックをお願いします。 (**チェックのない自己適合宣言書は Web ページへ公開しません。**)

# ⑰ **過去に同モデルの旧バージョンの自己適合宣言を行っていた場合、GS1 Japan の Web ページに掲載されている旧バージョンの商品情報は削除しますか?**

すでに宣言済の製品と同モデルの新バージョンについて自己適合宣言を行う場合に、GS1 Japan の Web ページに掲載中の商品情報を削除するか、継続して掲載するかを選択し、チェックしてください。

## <span id="page-7-0"></span>**6. 自己適合宣言書 改訂の手順**

ご提出いただいたチェックリストを含む自己適合宣言書は、ホームページで公開されます。公開後、**製品 情報や問い合わせ先、チェックリスト等の記載内容***に変更*があった場合は、必ず改訂を行ってください。 改訂は、以下の手順で行ってください。

- 1. **自己適合宣言書**に**最新の情報を記載**
- 2. **自己適合宣言サービス申請書**の記載内容改訂日の欄に**最新の改訂日を記入**
- 3. 1. 2. の資料を申請窓口にメールに添付して送付 (複数回の改訂を行う場合は、最新の改訂日のみを記載内容改訂日の欄に記入しますが、宣 言日は初回宣言日のままとしてください。)

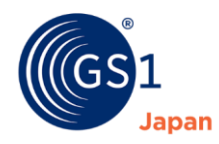

# <span id="page-8-0"></span>**7. Q&A**

- **自己適合宣言の申請には料金がかかりますか?** 申請は無料です。
- **自己適合宣言を行った製品に、「GS1 標準の認定を受けました」と紹介をしてもいいですか?** このような記載等、GS1 Japan が承認、機能を保証していると誤解させるような表現は避けてください。 自己適合宣言をした製品の紹介をする場合には、「GS1 標準適合について、自己適合宣言をしまし た」などと記載してください。
- **必須項目を満たせないシンボルがある場合は、自己適合製品として申請できませんか?** 必須項目を満たすシンボルが1つでもあれば、自己適合製品として申請できます。その場合、全ての必 須項目に該当するシンボルのみを当財団 Web ページで紹介します。
- **特定のバーコードプリンタのみと使用するバーコード生成ソフトウェアの自己適合宣言を行う場合は、 どのカテゴリのチェックリストで確認を行うのですか?** 「GS1 標準バーコード専用プリンタ」カテゴリのチェックリストで、プリンタとソフトウェアの機能を併せて確認 し、自己適合宣言を行ってください。

■ **担当者変更や所在地変更があった場合など、自己適合宣言サービス申請書の記載内容のみに変更 がある場合はどうすればいいですか?** 変更後の自己適合宣言サービス申請書を事務局までメール添付してご提出ください。自己適合宣言書

に変更がない場合は、自己適合宣言書の再提出は不要です。

■ **申請数に制限はありますか?** 現在のところ、申請数に制限はございません。ただし、今後、状況によって、申請数を制限する可能性も あります。

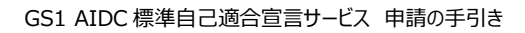

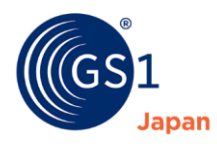

## <span id="page-9-0"></span>**8. 関係書類一覧**

- **GS1 標準バーコードベーシックガイド** <https://www.gs1jp.org/standard/barcode/basicguide.pdf>
- **GS1 AIDC 標準適合チェックリスト** <https://www.gs1jp.org/standard/gs1/pdf/aidcchecklist.pdf>

## ■ **GS1 AIDC 標準自己適合宣言書**

- 1. 生成ソフト用 [https://www.gs1jp.org/partnership/data/checklist\\_software.pdf](https://www.gs1jp.org/partnership/data/checklist_software.pdf)
- 2. バーコード専用プリンタ用 [https://www.gs1jp.org/partnership/data/checklist\\_printer.pdf](https://www.gs1jp.org/partnership/data/checklist_printer.pdf)
- 3. スキャナ用 [https://www.gs1jp.org/partnership/data/checklist\\_scanner.pdf](https://www.gs1jp.org/partnership/data/checklist_scanner.pdf)
- 4. 読取ソフトウェア用 [https://www.gs1jp.org/partnership/data/checklist\\_readingsoftware.pdf](https://www.gs1jp.org/partnership/data/checklist_readingsoftware.pdf)
- **GS1 AIDC 標準自己適合宣言サービス 申請書** [https://www.gs1jp.org/partnership/data/application\\_form.pdf](https://www.gs1jp.org/partnership/data/application_form.pdf)
- **GS1 AIDC 標準自己適合宣言サービス 申請の手引き(本手引き)** [https://www.gs1jp.org/partnership/data/application\\_guide.pdf](https://www.gs1jp.org/partnership/data/application_guide.pdf)

お問い合わせ、GS1 AIDC 標準自己適合宣言の申請は下記へお願いいたします

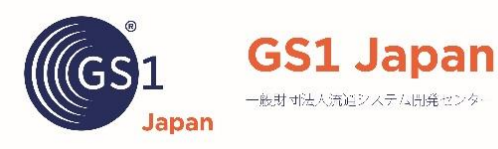

GS1 Japan(流通システム開発センター) ソリューション第 1 部 **URL** :<https://www.gs1jp.org/> **Mail** : [aidc@gs1jp.org](mailto:aidc@gs1jp.org)